## **Verzerren mit der Formgitter-Funktion**

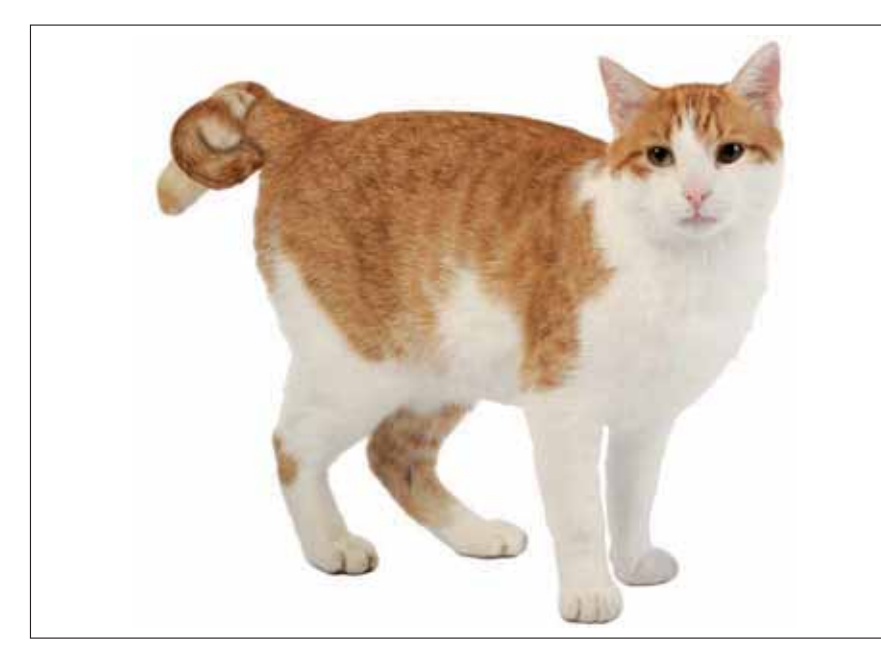

## $\blacksquare$  Grundlagen

## **Welche Funktionen zum Verzerren bietet Photoshop?**

Zum Verformen von Bildern – bzw. zum Verschieben von Pixeln andere Positionen – bietet Photoshop eine ganze Reihe von Mögl keiten für unterschiedliche Aufgabenstellungen:

- **Fransformieren** ("BEARBEITEN > FREI TRANSFORMIEREN" bzw. "BEARBEITEN > Transformieren ("BEARBEITEN > Transformieren Projektoren aus Projektoren ( Transformieren > …") dient hauptsächlich zur Änderung von Position, Größe und Ausrichtung von Bildern oder Bildteilen, kann über Funktion "VERKRÜMMEN" aber auch für einfache amorphe Verzerrungen eingesetzt werden.
- Die *Verzerrungsfilter* sind ebenfalls für amorphe Formveränderungen da. Es sind diverse Standardformen möglich – am universellsten (aber a mit Abstand am schwierigsten zu verstehen und zu verwenden) ist Filter "VERSETZEN". Theoretisch sind damit beliebige Verzerrungen möglich, aber deren Definition gestaltet sich im höchsten Maße abstrakt Beitrag "Wasser als künstliches Bildelement" am Ende dieser Erw rung machen wir ausgiebig von diesem Filter Gebrauch).
- Ebenfalls universell, aber intuitiver in der Handhabung ist *Verflüssigen* ("FILTER > VERFLÜSSIGEN..."). Diese Funktion erlaubt gemäldeartige karikaturhafte Effekte – inzwischen findet man sie sogar in elek nischem Kinderspielzeug wie der Spielekonsole "Nintendo DSi".

In Photoshop CS5 neu hinzugekommen ist die *Formgitter*-Funktion ("Bear- $BETTEN > FORMGITTER$ "). Auch mit ihr kann man "Pixel herumschieben jedoch wesentlich kontrollierter als mit "VERFLÜSSIGEN". Der Nachteil hier vor allem darin, dass die Verschiebung mit einer immer rund jedoch immerhin größenvariablen Werkzeugspitze kontrolliert wird deshalb immer lokal und auf runde Wirkungsmuster beschränkt bleib

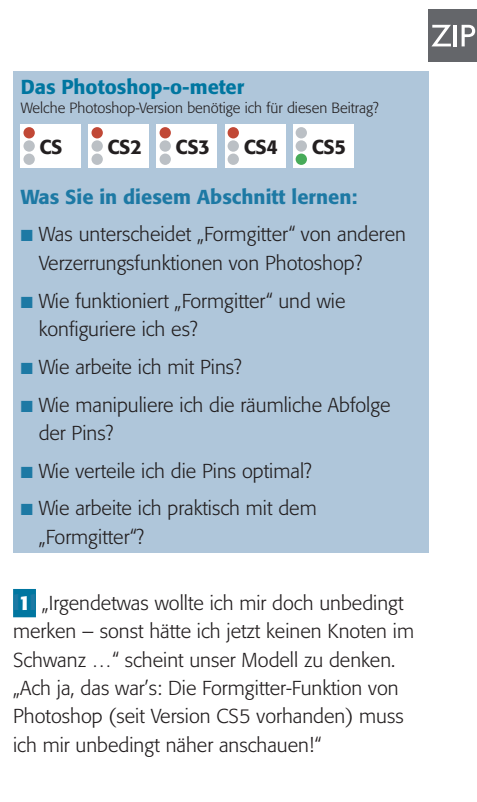

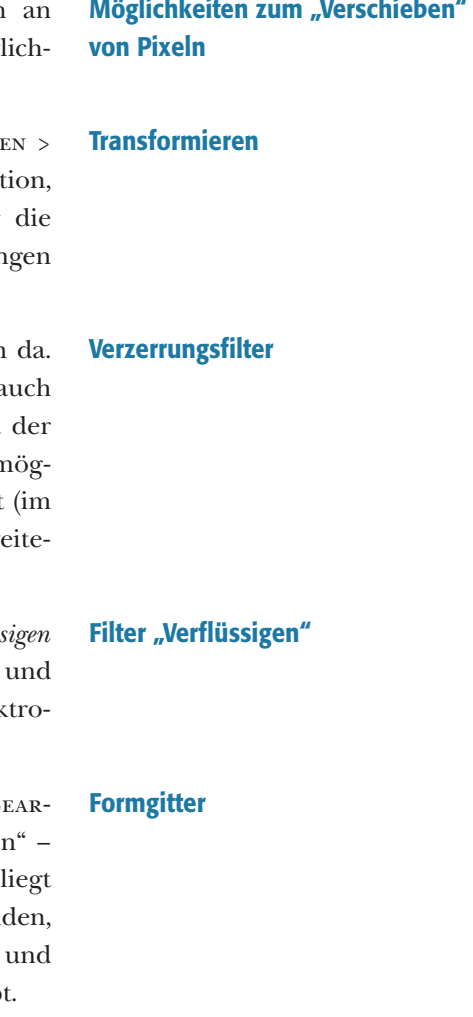